#QuedateEnCasa

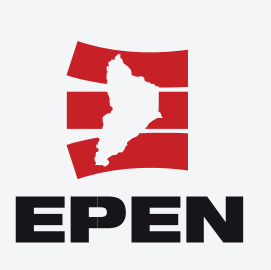

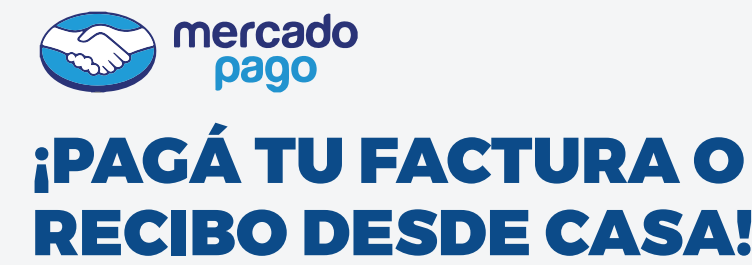

Con dinero en efectivo, tarjetas de débito o crédito, sin costo adicional y hasta en cuotas.

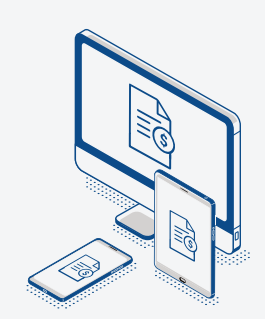

**1. Desde el celular o tu computadora accedé a nuestra página web: www.epen.gov.ar** En la Oficina Virtual, podés: **Descargar y/o Pagar facturas sin vencer** 2.  **Generar recibos y Pagar facturación vencida** Descargar y/o pagar<br>facturas sin vencer Generar recibos y pagar Adhesión/Baja a Factura Descargar facturas de facturación vencida bigital hasta 2 años  **Adhesión/Baja a Factura Digital Descargar facturas de hasta 2 años** Suministro/Contrato: (ej 00118310/01 ó 118310/1) 3. Ingresá los datos solicitados: **Número de Suministro/Contrato**  $-2a$ Ingrese los 4 caracteres que aparecen en la imagen Descargar y/o Pagar facturas sin vencerUna vez generado el documento, Factura Periodo/Año Vencimiento seleccioná la opción **"Pagar"** 4. Importe Descargar LB 00007-0007039239  $3/2020$ 1.253.05 20/05/2020 Volver ¿Cómo querés pagar? Podrás optar por el pago con: .<br>Pagar con Mercado Pago  **Dinero efectivo (si tenés cuenta en Mercado Pago)** Detalle de tu compra Ingresar con mi cuenta de Mercado Pag 5. RECIBO NRO \$1253,05  **Tarjeta de Débito** Pagar como invitado Tarjeta  **Tarjeta de Crédito** .<br>C. Volver al sitio También podés **financiar** el En cuántas cuotas?  $1x$  \$1.253,05 pago. Ingresá tus datos y se-\$1253.05 RECIBO NRO  $3x$  \$493,79 6. leccioná la cantidad de  $6x$  \$ 278.20 cuotas, según beneficios de la

**19. Mercado Pago** te indicará si tu<br>9. **Operación fue exitosa y el** operación fue exitosa y el resumen de la misma.

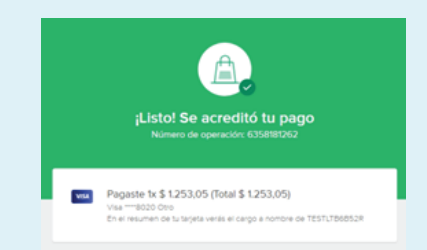

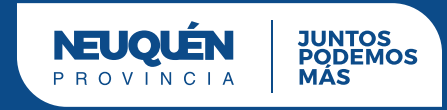

entidad emisora

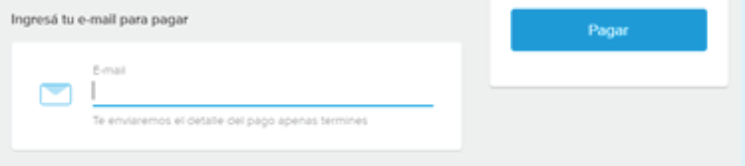

## 7.

## Indicá dirección de e-mail para recibir el **comprobante** de pago

8.

Finalmente, corroborá tus datos y seleccioná el botón **"Pagar"** para finalizar la operación.

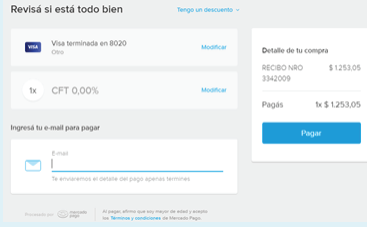

 $9x$  \$ 207,71 **12x**  $$171,01$ 

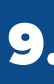